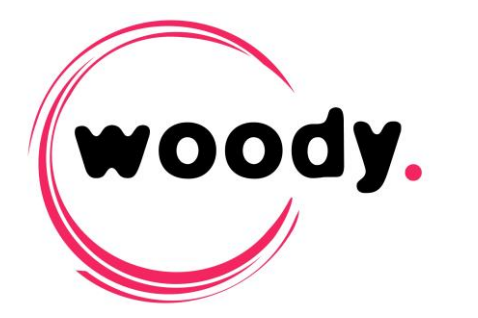

# **Woody in2it Release note – v 2.6**

# **New in version 2.6**

## **One new ingest mode is now available**

 The **"Cantemo Portal"** mode allows ingest of clips to the Cantemo Portal Media Asset Management, through integration with Portal Script module for Cantemo.

## **Conditionnal transcoding**

- The target formats configuration in the profiles editor has been improved. It is now possible to define one target format for each source format supported by Woody in2it.
- New target formats are available for transcoding and rewrap:
	- **-** DNxHD 36
	- **-** DNxHD 185p
	- **-** IMX 30 / 40 / 50
	- **-** XDCAM 35

Please find the full list of supported formats in Woody in2it technical specifications.

#### **Alpha channel handling**

 When using Avid Interplay mode, Woody in2it can now extract the alpha channel from the source file, in order to generate a MatteKey effect in Interplay. Alpha channel handling can be configured for each profile.

#### **Post-processing notifications**

 A new option "File" is available in the post-processing part of Woody in2it ingest profiles. This new kind of notification allow to create a file in a local or network folder. The target format of this file (xml, json…) can be customized, using a XSL transformation.

#### **Metadata**

- The metadata "Ingest format" is now available in the subfolder creation rules. It is useful to organize content in different folders for each target format.
- It is now possible to handle P2 metadata (Reporter, Shooter, PlaceName...) added directly on the card before or during the shooting. These metadata can be transferred to the target production environment, or used in naming and grouping rules.

 A new metadata type "**Interplay selector**" is available. It allows Interplay browsing from the user interface in order to select the target folder. To get more details about how to use this feature, please refer to the "Profiles configuration guide" of Woody in2it.

#### **Supported card structure**

XDCAM EX cards structure are now recognized in Woody in2it.

#### **Post-ingest backup**

 The "backup" post-process option has been temporarily removed from Woody in2it. This feature is being improved and will be available again in a future version of Woody in2it. If you are already using this feature on a previous version, please contact Woody Technologies support team.

#### **Stopping application**

A splash screen is now displayed when you are shutting down Woody in2it through the systray icon. It disappears when closing is complete.

#### **XAVC-Intra decoding**

 XAVC Intra files are now properly decoded by Woody in2it, and can then be transcoded to the chosen target format.

## **Changes and improvements since version 2.5**

#### **Folders opening**

 Opening a folder containing audio and video files (and no card structure) has been optimized and is now much faster.

#### **Ingest**

MXF Op1a output compliancy for A/V File + Metadata mode has been improved.

#### **Graphic files handling**

 Graphic files (png, jpg…) handling has been improved in Woody in2it. Previously, some files containing special characters in their name or path were not properly processed.

#### **Software configuration**

 A new option "Show all drives" is available in the general configuration. If it is inactive, some of drives can be hidden from the user when using the integrated browser of Woody in2it to open cards or folders. The behavior of this option is described in the "Installation Guide" of Woody in2it.

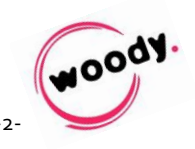

# **Bug fixes since version 2.5.63**

 $\rightarrow$  The following behaviors happening in version 2.5.63 have been fixed.

#### **Ingest**

• Rewrap of XDCAM HD 50 clips in a MOV container could previously go wrong, with only 13 frames processed.

#### **Avid Interplay mode**

 In Avid Interplay mode, the limit number of audio tracks processed defined in the ingest profile was not working.

#### **User interface**

 When opening some DCIM structures, some metadata and subtitle files were displayed as media files to be ingested. They are not displayed anymore in the user interface.

## **Bug fixes since version 2.5.58**

 $\rightarrow$  The following behaviors happening in version 2.5.58 have been fixed.

#### **Avid Interplay mode**

 Using special characters in shotlist naming rule could cause error (shotlist was not created)

#### **Errors handling**

- In case of error during a post-processing step (e-mail or http notification), the media and metadata files generated by the job are no longer being deleted.
- The general behavior of Woody in2it has been improved, in case of a forced eject of a card.

## **Woody in2it – Known limitations**

#### **Profiles configuration**

• Spaces characters used in a static metadata used in the naming rules are replaced by a double underscore.

#### **Ingest**

 DVC Pro HD ingest in « A/V File + Metadata » mode works only for rewrap, transcoding to this format is not possible in Woody in2it.

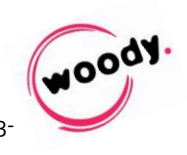

#### **Metadata**

 Using special caracters in the custom metadata names could cause issues in the case you intend to use them in naming and grouping rules. It is recommended to avoid special characters in the custom fields names.

### **User interface**

Some MXF DNxHD files cannot be properly played (audio only) in the user interface. This doesn't affect file processing.

# **Woody in2it – details**

#### **Subclips and naming rules creation**

 The subclip name comes from the name of the parent clip. It is thus necessary to fill the data and apply the naming rules before creating subclips.

## **Default profile**

 On first start of Woody in2it, the default profile is not activated. After having personalized it, do not forget to activate it.

## **Ejecting the volumes**

 Do not eject a volume whose content is being ingest. It may stuck without having the possibility to be cancelled.

 $\bullet$   $\bullet$   $\bullet$ 

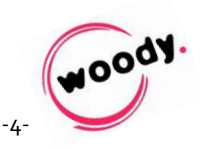